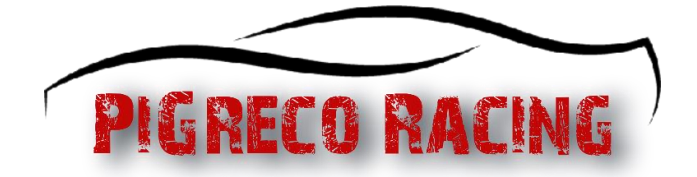

## Report Guideline

È possibile inviare al massimo due report per gara.

Sarà possibile inserire il report dalle ore 12 alle ore 23.59 del giorno successivo alla gara.

La prova video della rispettiva situazione è la parte più importante di ogni report. Per consentirci di elaborare il report nel modo più efficiente e nel modo più equo possibile, per un report valido devono essere soddisfatti i seguenti punti:

- Un video creato appositamente per il report deve essere caricato su un sito affidabile piattaforma video (ad es. YouTube/Streamable) e collegati nel [modulo di segnalazione.](https://www.pigrecoracing.com/IT/it/cms/43/report-form.aspx)
- La visibilità del video dovrebbe essere impostata su "non elencato" se possibile.
- Il video deve essere visualizzabile direttamente in un browser Web senza che sia necessario effettuare prima l'accesso. Si prega inoltre di ricontrollare in una finestra privata del browser se il collegamento al video è funziona correttamente.
- Non accettiamo: collegamenti a VOD/clip in live streaming di YouTube/Twitch, video che sono monetizzati o contengono pubblicità, nonché caricamenti di replay di gioco originali file.
- Il video deve rimanere disponibile per almeno 14 giorni dopo la segnalazione elaborato.
- La situazione deve essere mostrata in un unico video, il che significa che solo uno il collegamento video è consentito per report.
- La panoramica con la classifica dei piloti deve essere visibile nel video. Se questo panoramica non è permanentemente visibile, deve essere mostrata brevemente all'inizio di il video (ACC: tasto "TAB").
- L'elemento HUD con gli input del pedale dell'acceleratore/freno deve essere visualizzato in ogni momento del video. Deve essere completamente visibile e leggibile.
- L'incidente deve sempre essere mostrato da entrambi i punti di vista del conducente con il lontano telecamera dell'inseguitore (ACC: sequenza di tasti:  $3 \rightarrow F1$ ). Mostra prima la situazione dal punto di vista del conducente chi presenta la segnalazione. Quindi dal punto di vista del conducente il cui comportamento viene segnalato.
- Inoltre, la situazione dovrebbe essere mostrata dal punto di vista del conducente che ha causato l'incidente con la telecamera libera dall'alto (ACC: tasto F7, quindi regolare distanza con i tasti freccia).
- Se è implicito un comportamento intenzionale o se gli input direttivi sono cruciali, la situazione deve esserlo essere mostrato anche dalla prospettiva della cabina di pilotaggio con il volante visibile. Se la prospettiva aggiuntiva della cabina di pilotaggio manca in casi controversi, decideremo a favore del convenuto in caso di dubbio.
- Il video non deve superare la durata complessiva di tre minuti.
- La velocità di riproduzione deve essere lasciata a x1 (velocità originale). Se le situazioni più lunghe lo richiedono essere valutato (ad es. Ignorando le bandiere blu), la velocità di riproduzione può essere aumentata.
- [Esempio di report-video](https://www.youtube.com/watch?v=rOD8w8AOGC8)

Oltre al video di prova, ti chiediamo di descrivere brevemente e oggettivamente cosa è successo dal tuo punto di vista nel campo dei commenti del modulo di segnalazione. Questo fa è più facile per noi metterci nella situazione e capire meglio le circostanze che potrebbero non essere visibili nel video.

Vorremmo anche sottolineare che l'elaborazione dei report richiede molto tempo.

Pertanto, tieni presente che rifiuteremo le segnalazioni se i punti sopra menzionati non lo sono preso in considerazione. Allo stesso tempo, siamo grati per tutte le segnalazioni correttamente inviate, che ci aiutano anche a mantenere le nostre gare il più pulite possibile.

## Report Form Instructions

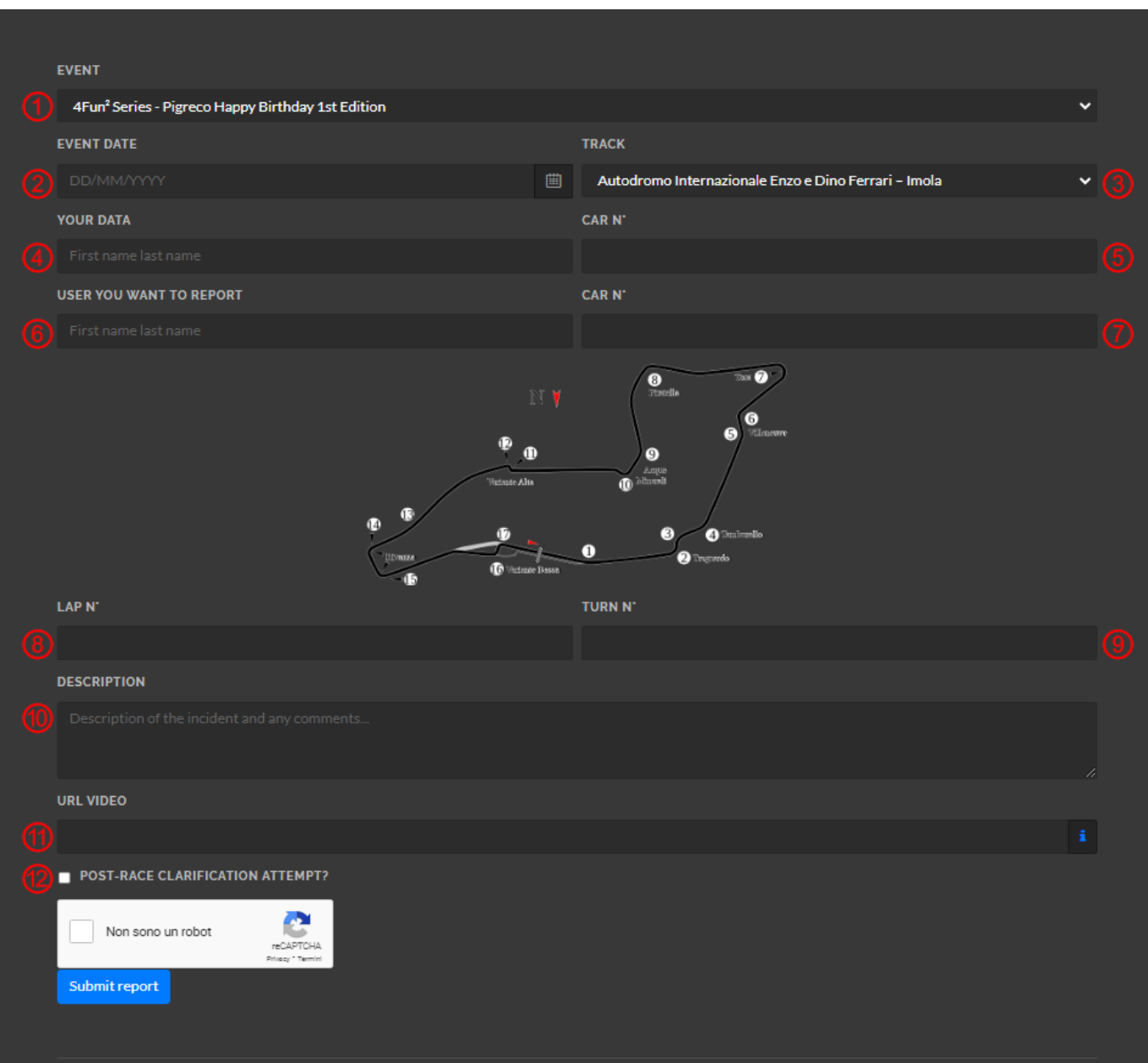

- 1. Seleziona l'evento per cui vuoi creare il report
- 2. Seleziona la data dell'evento tramite il calendario
- 3. Seleziona la pista
- 4. Inserisci il tuo nome e cognome
- 5. Inserisci il numero della tua vettura
- 6. Inserisci nome e cognome del pilota che vuoi reportare
- 7. Inserisci il numero del pilota che vuoi reportare
- 8. Inserisci il numero del giro in cui è successa l'azione da reportare
- 9. Inserisci il numero della curva verificando la relativa mappa
- 10. Inserisci una breve descrizione dell'accaduto
- 11. Inserisci la URL del video
- 12. Tentativo di chiarimento con l'altro pilota?